波币在一开始就被称为是以太坊的另一位挑战者,波币的实力不容小觑,从2017 年7月1日发行以来到2018年1月初,凭借短短数天,波场一跃成为2018年第一个 "百倍币",并因此声名大噪,迅速跻身数字资产市值前20,现在的波币实力更强 ,已经从0.0015美元的首发价涨到现在已经达到了5843.4%的投资回报率,成功变 成了一个有实力的主流币。既然波币这么好,那么TRX币怎么买入?下面就给大家 介绍一下波币买入和交易教程。

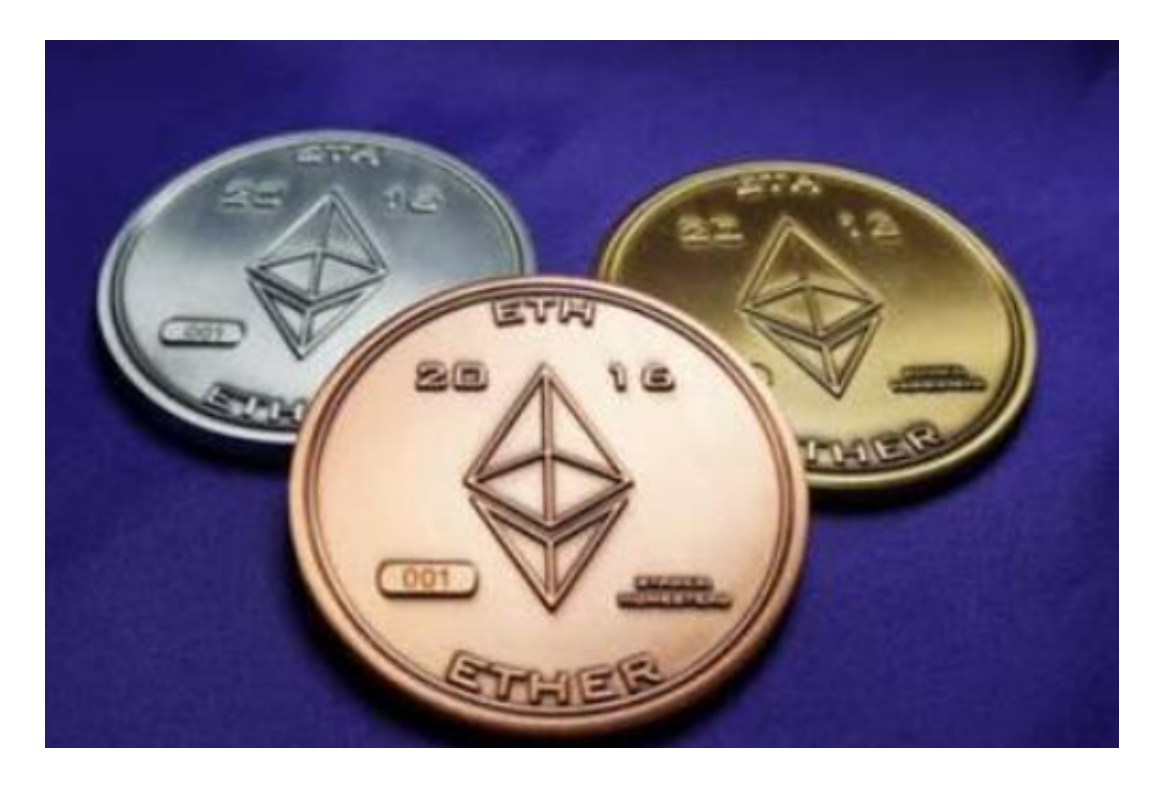

以在bitget交易所购买波币为例,为广大投资者介绍波币买入和交易教程,教程 如下:

1.打开bitget交易所,在首页点击注册进入注册页面,根据提示填写手机号以及密 码,点击注册即可。

2.在右上角点击个人中心找到身份验证根据提示进行身份验证,验证等级越高,匹 配商家越优惠。

3.注册以及认证完成之后即可进行交易,在首页点击买币进入C2C买币页面。

4.选择购买, 币种选择USDT, 根据需求选择合适商家, 点击商家右侧的购买USD T。

5.在弹窗中输入购买金额,点击购买USDT获得付款方式,向对方付款,等待对方

## 放币即可。

 6.购买的USDT将会储存在资金账户,想要进行交易需要划转到交易账户,找到右 上角的资产管理点击下方的资金划转,选择币种USDT,输入数量,点击确认即可 。

 7.根据图片依次进行操作,在交易页面左侧输入币种简称TRX,选择TRX/USDT交 易对。

8.输入买入TRX数量,点击买入即可,若是卖出,输入卖出TRX数量,点击卖出即 可。

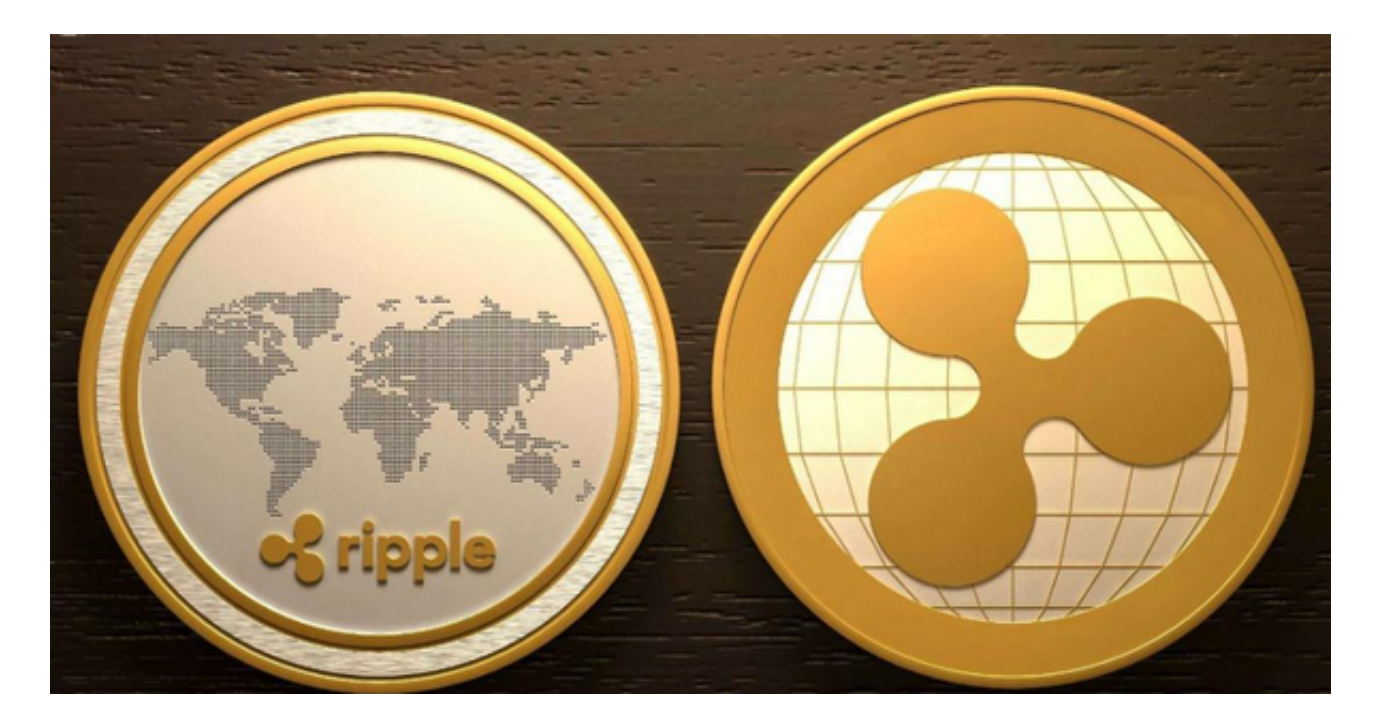

 波币上架的交易所很多,但是其中操作最方便、安全性最高的就是bitget交易所 ,这是一个综合实力很高的全球性数字货币交易平台。随着一系列举措的落地,Bit get已经成功实现业务多元化和用户国际化发展,同时正在向Web3转化。未来, Bi tget将会不断优化经营策略,打造创新型产品,争取更进一步,成为全球第三大加 密资产交易平台。